# **SAMSUNG**

# Manual do utilizador

#### S24D330H S24D332H

A cor e o aspecto podem diferir consoante o produto e as especificações estão sujeitas a alterações sem aviso prévio para melhorar o desempenho.

O conteúdo deste manual está sujeito a alterações, sem aviso prévio, com vista a melhorar a qualidade.

© Samsung Electronics

A Samsung Electronics detém os direitos de autor deste manual.

É proibida a utilização ou a reprodução de parte ou da totalidade deste manual sem a autorização da Samsung Electronics.

Outras marcas comerciais além da Samsung Electronics pertencem aos respetivos proprietários.

Pode ser cobrada uma taxa administrativa nas seguintes situações:

(a) Se solicitar a assistência de um técnico mas o produto não tiver qualquer defeito (i.e., se não tiver lido o manual do utilizador).

(b) Se levar o aparelho a um centro de reparação mas não for detetado qualquer defeito no mesmo (i.e., se não tiver lido o manual do utilizador).

Será informado do montante da taxa administrativa antes da visita de um técnico.

# Índice

#### [Antes de utilizar o produto](#page-3-0)

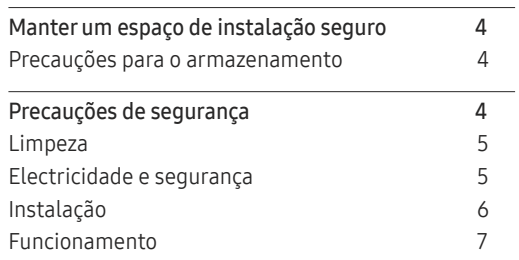

#### [Preparativos](#page-8-0)

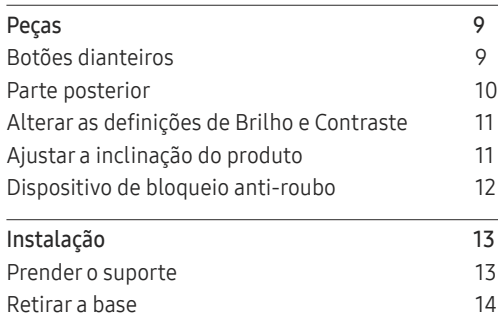

#### [Ligar e utilizar um](#page-14-0)  [dispositivo de entrada](#page-14-0)

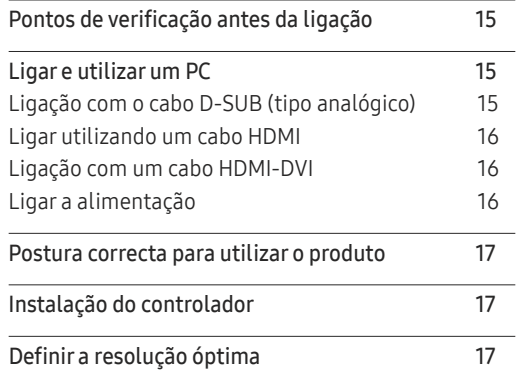

### [Configuração do ecrã](#page-17-0)

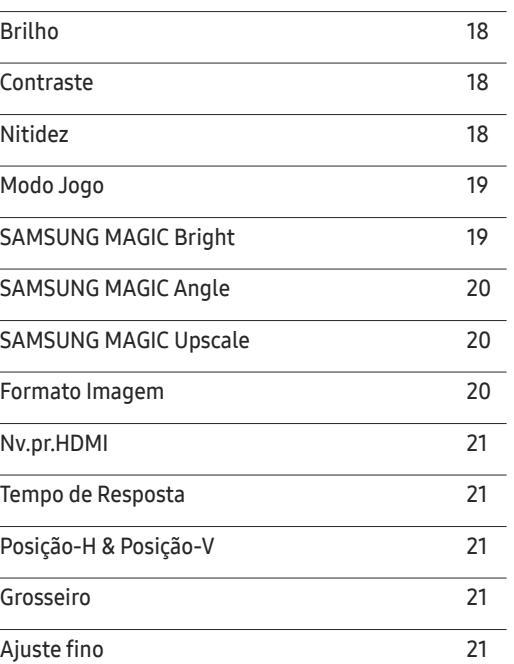

# Índice

#### [Configurar o matiz](#page-21-0)

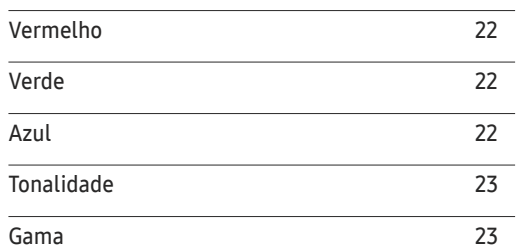

\_\_\_\_\_\_\_\_

#### [Redimensionar ou deslocar o ecrã](#page-23-0)

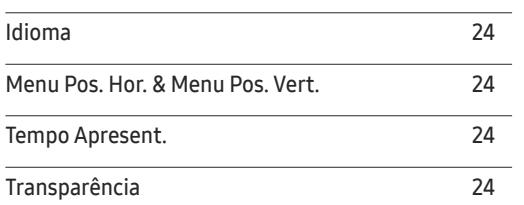

#### [Configurar e reiniciar](#page-24-0)

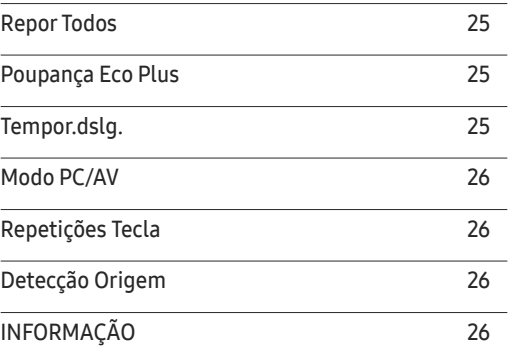

#### [Instalar o software](#page-26-0)

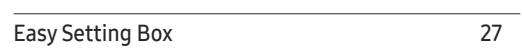

### [Guia de resolução de problemas](#page-27-0)

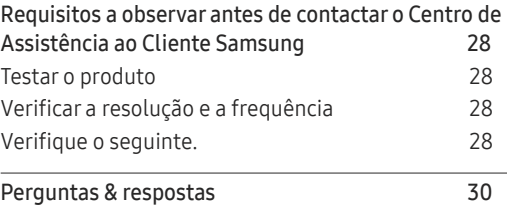

#### [Características técnicas](#page-30-0)

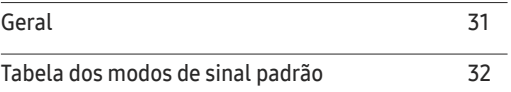

#### [Anexo](#page-36-0)

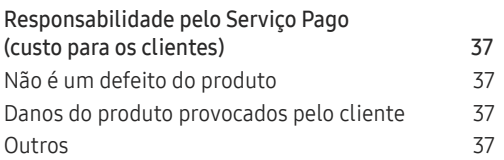

# <span id="page-3-0"></span>Antes de utilizar o produto Capítulo 1

# Manter um espaço de instalação seguro

Certifique-se de que deixa algum espaço em volta do produto para ventilação. Um aumento da temperatura interna poderá causar um incêndio e danificar o produto. Ao instalar o produto, certifiquese de que deixa tanto ou mais espaço conforme demonstrado abaixo.

― O aspecto exterior pode ser diferente, dependendo do produto.

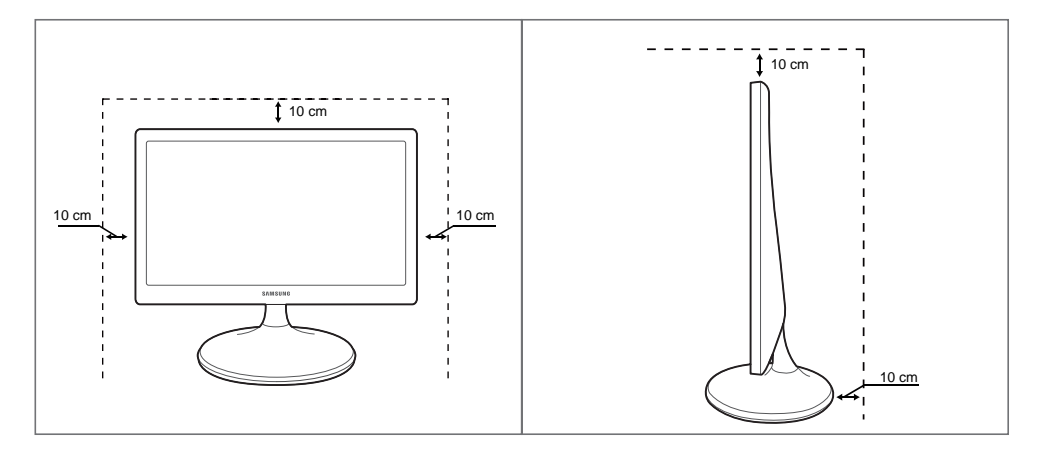

### Precauções para o armazenamento

#### Os modelos com acabamento super brilhante podem desenvolver manchas brancas na superfície, caso fiquem perto de um humidificador de ondas ultra-sónicas.

― Contacte o Centro de Assistência ao Cliente Samsung mais próximo para solicitar a limpeza do interior do produto (será cobrada uma taxa pelo serviço).

## Precauções de segurança

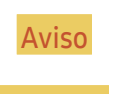

Aviso Poderão ocorrer ferimentos graves ou fatais se as instruções não forem seguidas.

Cuidado Podem ocorrer danos materiais se as instruções não forem seguidas.

### <span id="page-4-0"></span>Limpeza

- ― Tenha cuidado ao limpar o painel e o exterior dos LCD avançados, porque se riscam com facilidade.
- $^-$  Siga os seguintes passos para efectuar a limpeza.
- Deslique o produto e o computador.
- 2 Desligue o cabo de alimentação do produto.

― Segure o cabo de alimentação pela ficha e não toque no cabo com as mãos molhadas. Caso contrário, poderá ocorrer um choque eléctrico.

- 3 Limpe o monitor com um pano limpo, suave e seco.
	- ‒ Não utilize produtos de limpeza que contenham álcool, solventes ou agentes tensioactivos no monitor.
	- ‒ Não vaporize água ou detergente directamente no produto.
- 4 Humedeça um pano suave e seco em água e torça bem, para limpar o exterior do produto.
- 5 Ligue o cabo de alimentação ao produto, quando terminar a limpeza.
- 6 Ligue o produto e o computador.

### Electricidade e segurança

#### Aviso

- Não utilize um cabo de alimentação ou uma ficha com danos nem uma tomada eléctrica frouxa.
- Não ligue vários produtos numa única tomada eléctrica.
- Não toque na ficha do cabo de alimentação com as mãos molhadas.
- Insira a ficha o máximo possível, para que não fique solta.
- Ligue a ficha a uma tomada eléctrica com ligação à terra (apenas dispositivos isolados tipo 1).
- Não torça nem puxe o cabo de alimentação com força. Tenha cuidado para não deixar o cabo de alimentação debaixo de um objecto pesado.
- Não coloque o cabo de alimentação nem o produto perto de fontes de calor.
- Limpe o pó à volta dos pinos da ficha ou da tomada eléctrica com um pano seco.

#### Cuidado

- Não desligue o cabo de alimentação enquanto o produto está a ser utilizado.
- Utilize apenas o cabo de alimentação fornecido com o seu produto Samsung. Não utilize o cabo de alimentação com outros produtos.
- Mantenha desobstruída a tomada eléctrica onde o cabo de alimentação está ligado.
	- ‒ Caso ocorra algum problema, o cabo de alimentação deve ser desligado, para desligar a alimentação eléctrica do produto.
- Segure o cabo de alimentação pela ficha, quando o retirar da tomada eléctrica.

### <span id="page-5-0"></span>Instalação

#### Aviso

- Não coloque velas, repelentes de insectos ou cigarros em cima do produto. Não instale o produto perto de fontes de calor.
- Não utilize o produto em espaços mal ventilados, tais como numa estante para livros ou num armário.
- Instale o produto a, pelo menos, 10 cm da parede, para permitir a ventilação.
- Mantenha a embalagem de plástico fora do alcance das crianças.
	- ‒ As crianças podem sufocar.
- Não instale o produto numa superfície instável ou que vibre (prateleira insegura, superfície inclinada, etc.).
	- ‒ O produto pode cair e ficar danificado e/ou provocar ferimentos.
	- ‒ Utilizar o produto numa área com demasiada vibração pode danificar o produto ou provocar um incêndio.
- Não instale o produto num veículo ou num local exposto a pó, humidade (gotas de água, etc.), óleo ou fumo.
- Não exponha o produto à luz directa do sol ao calor nem o coloque perto de objecto quente, como um fogão.
	- ‒ Poderá reduzir a vida útil do produto ou provocar um incêndio.
- Não instale o produto ao alcance das crianças.
	- ‒ O produto poderá cair e ferir as crianças.
- Os óleos alimentares (como o óleo de soja) podem danificar ou deformar o produto. Mantenha o produto afastado de poluição por óleo. Além disso, não instale nem utilize o produto na cozinha ou perto de fogões.

#### Cuidado

- Não deixe cair o produto durante a sua movimentação.
- Não pouse o produto sobre a sua extremidade dianteira.
- Quando instalar o produto num armário ou numa prateleira, certifique-se de que a extremidade dianteira da base não sobressai.
	- ‒ O produto pode cair e ficar danificado e/ou provocar ferimentos.
	- ‒ Instale o produto apenas em armários e prateleiras com o tamanho certo.
- Pouse o produto com cuidado.
	- ‒ O produto pode ficar danificado ou poderão ocorrer ferimentos.
- Instalar o produto num local pouco habitual (um local exposto a muitas poeiras finas, substâncias químicas, temperaturas extremas ou muita humidade, ou num local onde o produto teria que funcionar continuamente durante longos períodos) pode afetar seriamente o seu desempenho.
	- ‒ Consulte o Centro de Assistência a Clientes da Samsung, caso pretenda instalar o produto num desses locais.

#### <span id="page-6-0"></span>Funcionamento

#### Aviso

- Existe tensão alta no interior do produto. Nunca desmonte, repare ou modifique o produto você mesmo.
	- ‒ Contacte o Centro de Assistência ao Cliente Samsung, para que efectuem as reparações.
- Para mover o produto, desligue primeiro todos os cabos, incluindo o cabo de alimentação.
- Se o produto fizer um som estranho, cheirar a queimado ou deitar fumo, desligue imediatamente o cabo de alimentação e contacte o Centro de Assistência ao Cliente Samsung.
- Não deixe que as crianças se pendurem no produto ou subam para cima dele.
	- ‒ As crianças podem sofrer um acidente e ficar feridas com gravidade.
- Se deixar cair o produto ou se a caixa externa ficar danificada, desligue a alimentação e o cabo de alimentação. Em seguida, contacte o Centro de Assistência ao Cliente Samsung.
	- ‒ Se continuar a utilizar o produto, poderá provocar um incêndio ou um choque eléctrico.
- Não deixe objectos pesados ou coisas de que as crianças gostam (brinquedos, doces, etc.) em cima do produto.
	- ‒ O produto ou os objectos pesados podem cair, se as crianças tentarem alcançar os brinquedos ou os doces, o que pode provocar ferimentos graves.
- Durante uma trovoada ou tempestade, desligue o produto e o cabo de alimentação.
- Não deixe cair objectos sobre o produto nem deixe que sofra impactos.
- Não mova o produto, puxando o cabo de alimentação ou qualquer outro cabo.
- Se detectar uma fuga de gás, não toque no produto nem na ficha. Além disso, ventile a área imediatamente.
- Não levante nem mova o produto puxando pelo cabo de alimentação ou qualquer outro cabo.
- Não utilize nem guarde sprays combustíveis ou substâncias inflamáveis perto do produto.
- Certifique-se de que as aberturas de ventilação não estão obstruídas por panos de mesa ou cortinas.
	- ‒ Um aumento da temperatura interna pode provocar um incêndio.
- Não introduza objectos metálicos (agulhas, moedas, ganchos, etc.) ou objectos facilmente inflamáveis (papel, fósforos, etc.) no produto (através das aberturas de ventilação ou portas de entrada/saída, etc.).
	- ‒ Certifique-se de que desliga o produto e o cabo de alimentação, caso entre água ou substâncias estranhas para dentro do produto. Em seguida, contacte o Centro de Assistência ao Cliente Samsung.
- Não coloque objectos que contenham líquido (vasos, potes, garrafas, etc.) ou objectos metálicos em cima do produto.
	- ‒ Certifique-se de que desliga o produto e o cabo de alimentação, caso entre água ou substâncias estranhas para dentro do produto. Em seguida, contacte o Centro de Assistência ao Cliente Samsung.

#### Cuidado

- Se deixar o ecrã fixo numa imagem estática durante um longo período de tempo pode provocar uma queimadura com efeito de pós-imagem ou defeitos nos pixels.
	- ‒ Se não for utilizar o produto durante um longo período, active o modo de poupança de energia ou uma protecção de ecrã com imagens em movimento.
- Desligue o cabo de alimentação da tomada eléctrica, se não for utilizar o produto durante um longo período (férias, etc.).
	- ‒ A acumulação de pó, juntamente com o calor, pode provocar um incêndio, um choque eléctrico ou fugas de electricidade.
- Utilize o produto com a resolução e frequência recomendadas.
	- ‒ Caso contrário, poderá desenvolver problemas de visão.
- Não junte os transformadores de CA/CC.
- Retire o transformador de CA/CC do saco de plástico, antes de o utilizar.
- Não permita que entre água no dispositivo de alimentação ou que o dispositivo se molhe.
	- ‒ Pode provocar um choque eléctrico ou um incêndio.
	- ‒ Evite a utilização do produto no exterior, onde pode ficar exposto a chuva ou neve.
	- ‒ Tenha cuidado para não molhar o transformador de CA/CC quando lava o chão.
- Não coloque o transformador de CA/CC perto de um aparelho de aquecimento.
	- ‒ Caso contrário, poderá ocorrer um incêndio.
- Coloque o transformador de CA/CC numa área bem ventilada.
- Se colocar o transformador de corrente CA/CC com a entrada do cabo virada para cima, água ou outras substâncias estranhas podem entrar no transformador e provocar uma avaria no mesmo. Certifique-se de que coloca o transformador de corrente CA/CC bem assente numa mesa ou no chão.
- Não segure o produto de cabeça para baixo, nem o mova segurando a base.
	- ‒ O produto pode cair e ficar danificado ou provocar ferimentos.
- Ficar demasiado perto do ecrã durante muito tempo, pode provocar problemas de visão.
- Não utilize humidificadores ou fogões perto do produto.
- Descanse os olhos durante mais de 5 minutos por cada hora de utilização.
- Não toque no ecrã depois do produto estar ligado durante muito tempo, porque estará quente.
- Guarde os pequenos acessórios longe do alcance das crianças.
- Tenha cuidado quando ajustar o ângulo do produto ou a altura da base.
	- ‒ Pode ficar com a mão ou os dedos presos e ficar ferido.
	- ‒ Aumentar muito o ângulo de inclinação do produto pode fazer com que o produto caia, provocando ferimentos.
- Não coloque objectos pesados em cima do produto.
	- ‒ O produto pode ficar danificado ou poderão ocorrer ferimentos.

# <span id="page-8-0"></span>Preparativos Capítulo 2

## Peças

### Botões dianteiros

― A cor e a forma das peças pode ser diferente do apresentado. As características técnicas estão sujeitas a alterações sem aviso prévio de forma a melhorar a qualidade.

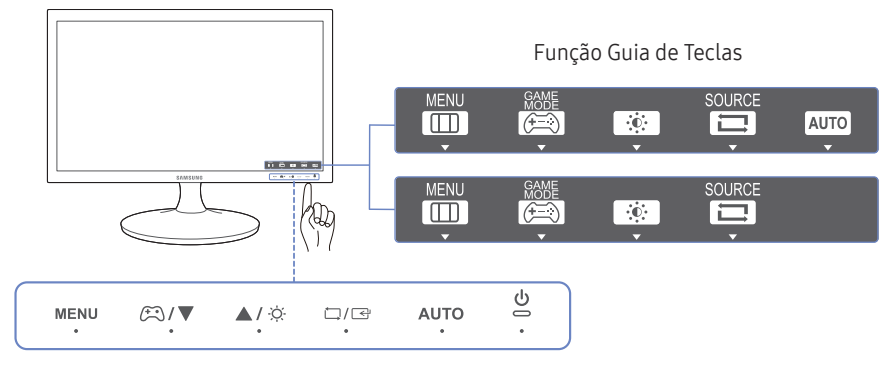

― Para activar um botão no produto, toque na área na parte inferior do painel.

― Tocar na imagem do botão na parte dianteira não irá activar o botão.

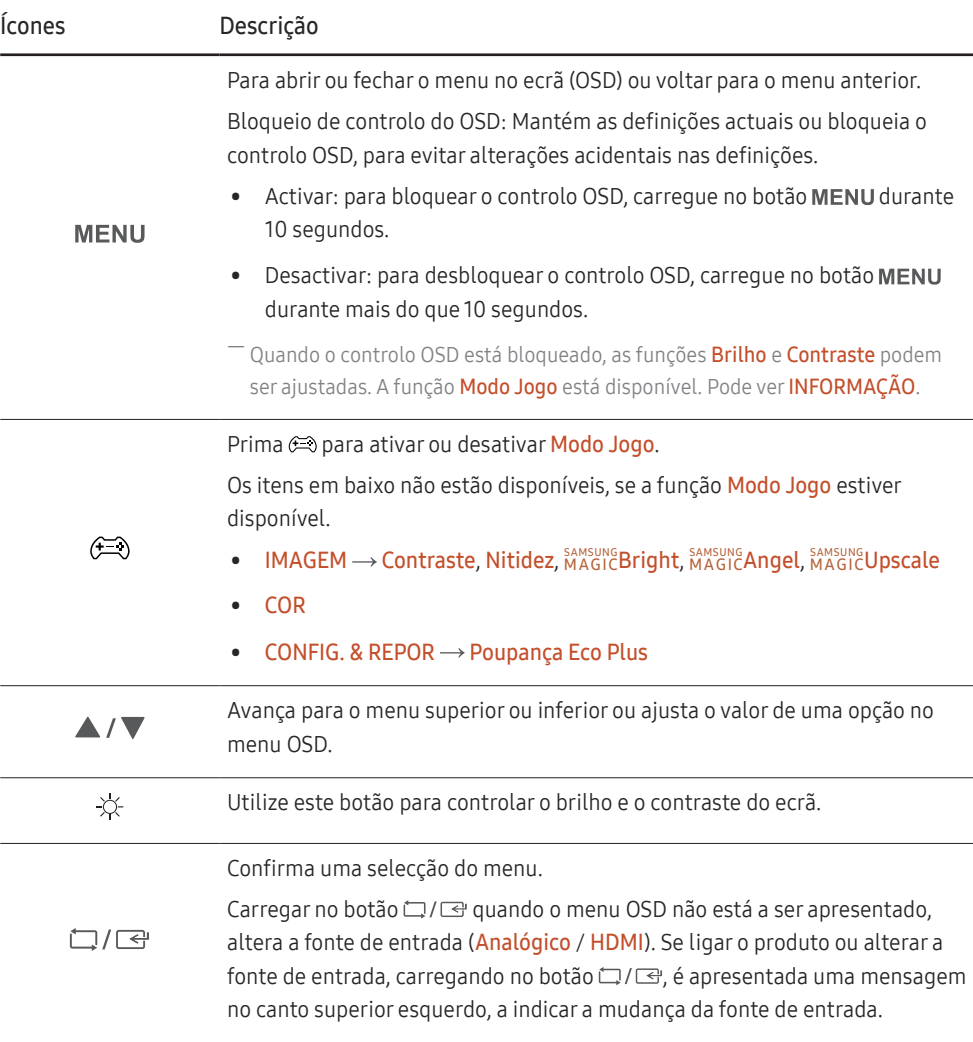

<span id="page-9-0"></span>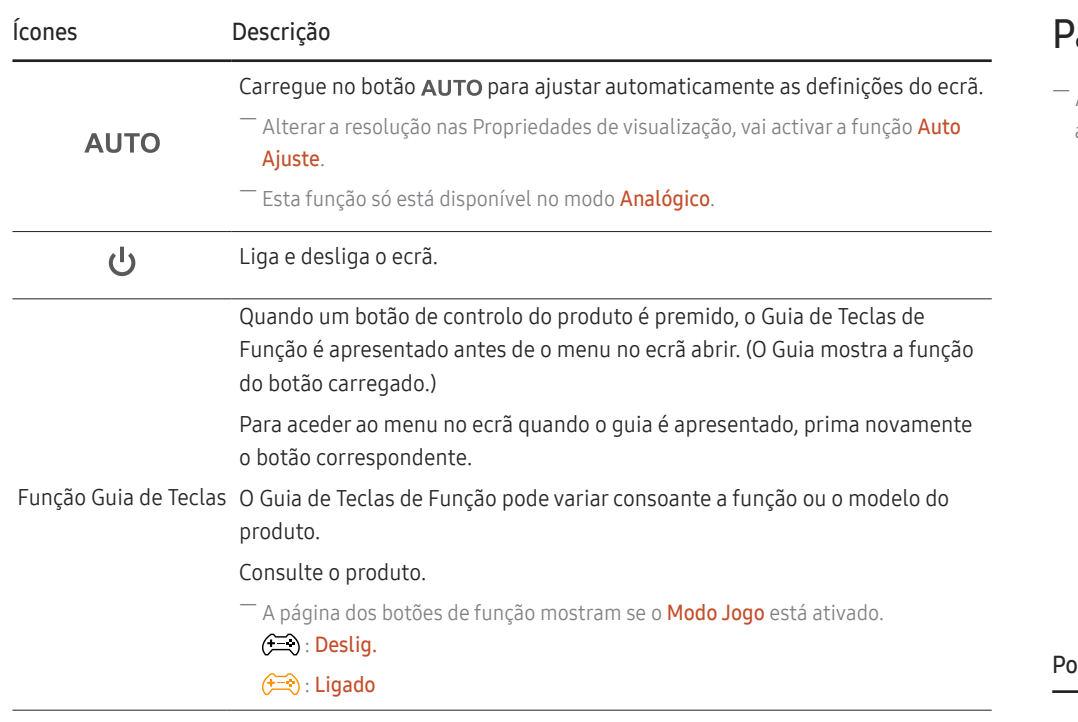

### Parte posterior

.<br>A cor e a forma das peças pode ser diferente do apresentado. As características técnicas estão sujeitas a alterações sem aviso prévio de forma a melhorar a qualidade.

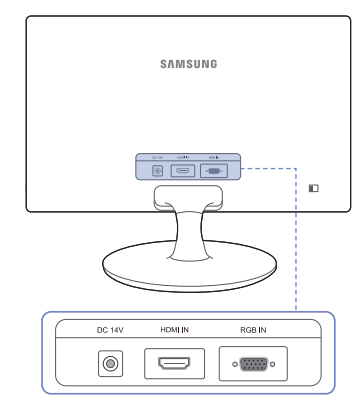

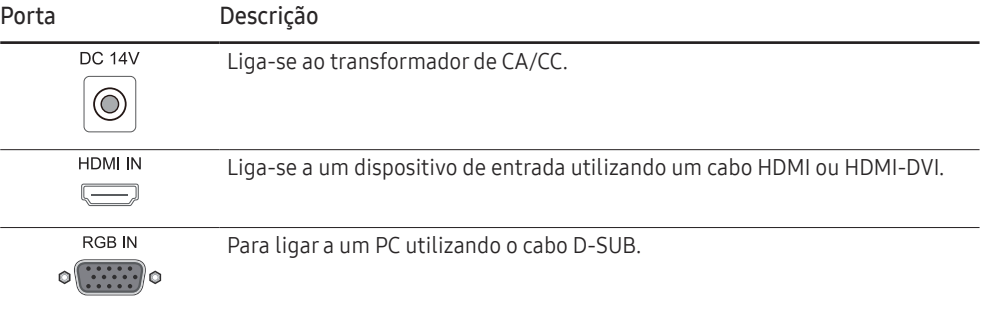

### <span id="page-10-0"></span>Alterar as definições de Brilho e Contraste

Ajuste o Brilho e Contraste utilizando os botões  $\frac{1}{2}$  no ecrã inicial (onde o menu OSD é apresentado).

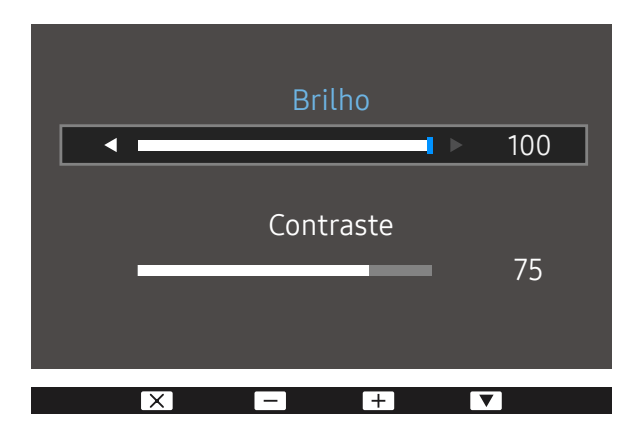

 $^{-}$  A imagem apresentada pode ser diferente dependendo do modelo.

― O brilho predefinido pode variar consoante a região.

#### Brilho

<sup>—</sup> Este menu não está disponível quando *SAMSUNG* Bright está no modo Contraste dinâm..

― Este menu não está disponível quando o Poupança Eco Plus está activado.

#### **Contraste**

 $^{-}$  Este menu não está disponível quando  $_{\rm MAGIC}^{\rm SAMSMAG}$ Bright está no modo Cinema ou Contraste dinâm..

― Este menu não está disponível quando o Modo Jogo está activado.

### Ajustar a inclinação do produto

― A cor e a forma das peças pode ser diferente do apresentado. As características técnicas estão sujeitas a alterações sem aviso prévio de forma a melhorar a qualidade.

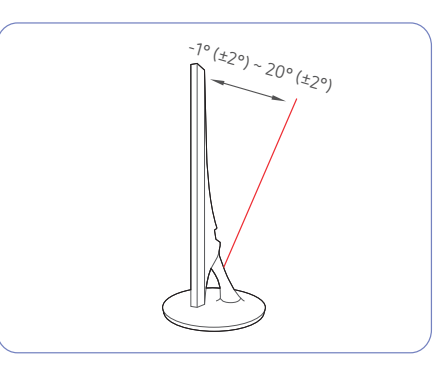

- Pode ajustar a inclinação do produto.
- Segure na parte inferior do produto e ajuste cuidadosamente a inclinação.

### <span id="page-11-0"></span>Dispositivo de bloqueio anti-roubo

- ― Um dispositivo de bloqueio anti-roubo permite-lhe utilizar o produto em segurança mesmo em locais públicos.
- $^-$  O formato do dispositivo de bloqueio e o método de bloqueio dependem do fabricante. Consulte o manual do utilizador fornecido com o dispositivo de bloqueio anti-roubo para obter mais informações.

#### Para bloquear um dispositivo de bloqueio anti-roubo:

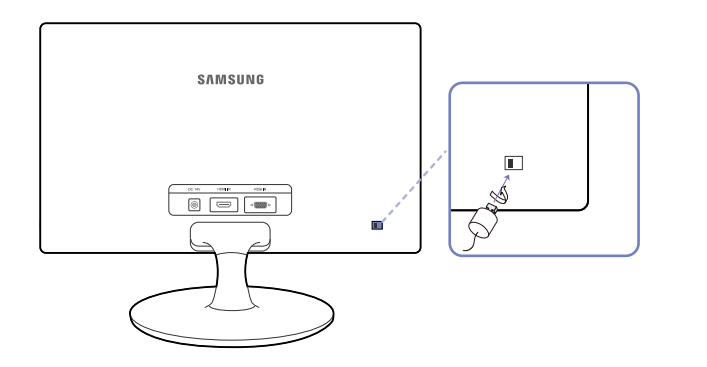

- 1 Prenda o cabo do dispositivo de bloqueio anti-roubo a um objecto pesado, como uma secretária.
- 2 Passe uma extremidade do cabo através do laço na outra extremidade.
- 3 Introduza o dispositivo de bloqueio na ranhura para dispositivo de bloqueio anti-roubo na parte posterior do produto.
- 4 Bloqueie o dispositivo de bloqueio.
	- ‒ Um dispositivo de bloqueio anti-roubo pode ser adquirido em separado.
	- ‒ Consulte o manual do utilizador fornecido com o dispositivo de bloqueio anti-roubo para obter mais informações.
	- ‒ Os dispositivos de bloqueio anti-roubo podem ser adquiridos em revendedores de artigos electrónicos ou na Internet.

# <span id="page-12-0"></span>Instalação

### Prender o suporte

― Antes de montar o produto, pouse-o numa superfície plana e estável, com o ecrã virado para baixo.

― O aspecto exterior pode ser diferente, dependendo do produto.

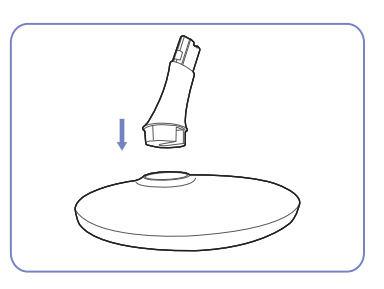

Introduza o conector na base, na direcção ilustrada pela figura.

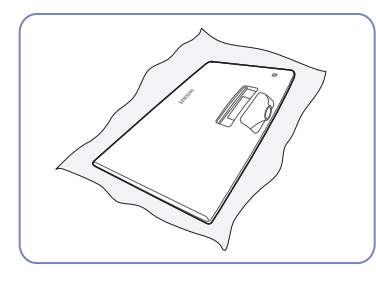

Coloque um pano macio sobre a mesa para proteger o produto e pouse-o sobre o pano, de forma a que a parte frontal do produto fique virada para baixo.

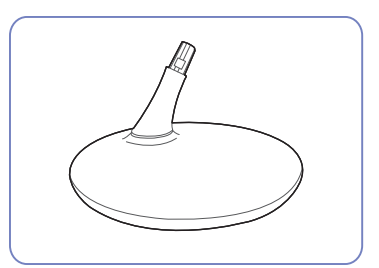

Verifique se o conector da base está bem ligado.

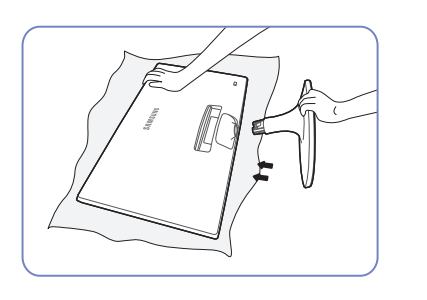

Segure a parte principal do corpo do produto com a mão, conforme ilustrado pela figura.

Empurre a base montada para a parte principal do corpo, na direcção da seta, conforme ilustrado na figura.

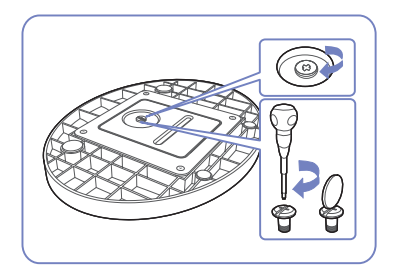

Rode o parafuso de ligação existente na parte inferior da base até este ficar totalmente fixo.

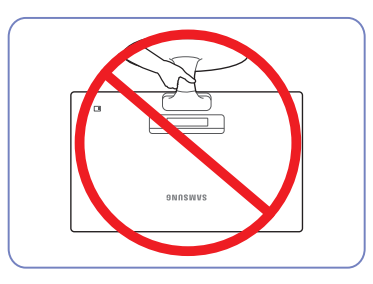

- Cuidado

Não segure o produto de cabeça para baixo apenas pelo suporte.

### <span id="page-13-0"></span>Retirar a base

― Antes de retirar o suporte do monitor, coloque o monitor numa superfície plana e estável, com o ecrã virado para baixo.

― O aspecto exterior pode ser diferente, dependendo do produto.

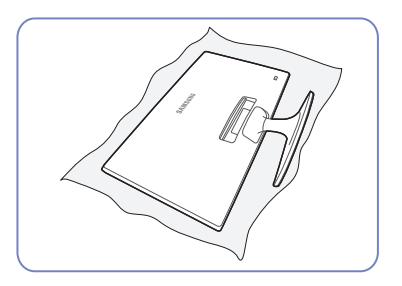

Coloque um pano macio sobre a mesa para proteger o produto e pouse-o sobre o pano, de forma a que a parte frontal do produto fique virada para baixo.

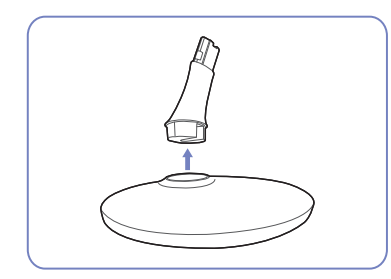

 $\overline{\phantom{a}}$ 

Retire o conector da base puxando-o na direcção da seta, conforme ilustrado na figura.

- Cuidado

Não segure o produto de cabeça para baixo apenas pelo suporte.

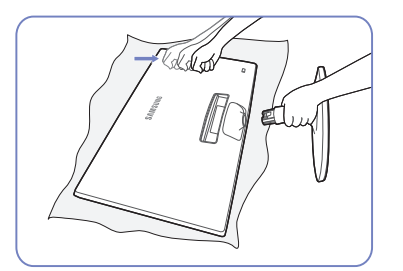

Segurando a haste da base com uma mão, bata com a outra mão fechada na parte superior da base na direcção da seta, para soltar a parte inferior da base.

Rode o parafuso de ligação existente na parte inferior

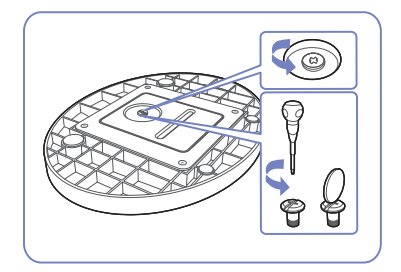

da base para separá-la.

14

# <span id="page-14-0"></span>Ligar e utilizar um dispositivo de entrada Capítulo 3

# Pontos de verificação antes da ligação

 $-$  Antes de ligar um dispositivo de entrada, leia o manual do utilizador fornecido com o mesmo. O número e localização das portas nos dispositivos de entrada podem variar consoante o dispositivo.

― Não ligue o cabo de alimentação antes de ligar todos os outros cabos. Certifique-se de que liga um dispositivo de entrada antes de ligar o cabo de alimentação.

Se ligar o cabo de alimentação durante a ligação pode danificar o produto.

 $-$  Verifique os tipos de portas na parte posterior do produto que pretende ligar.

# Ligar e utilizar um PC

#### Seleccione um método de ligação adequado ao seu PC.

― As peças de ligação podem ser diferentes consoante os produtos.

― As portas incluídas podem variar, dependendo do produto.

### Ligação com o cabo D-SUB (tipo analógico)

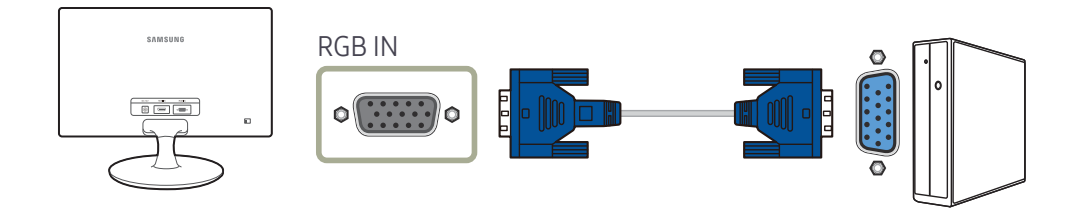

### <span id="page-15-0"></span>Ligar utilizando um cabo HDMI

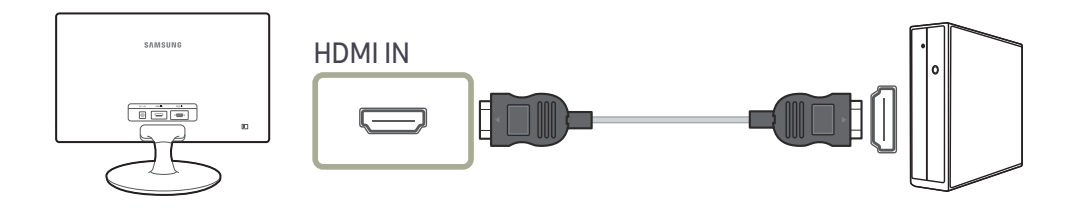

### Ligação com um cabo HDMI-DVI

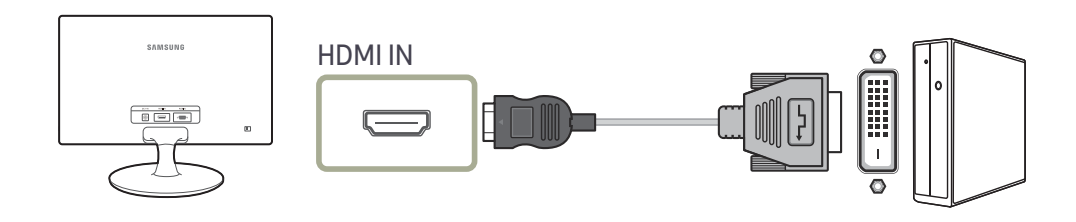

### Ligar a alimentação

Ligação à alimentação com o transformador de corrente CA/CC integrado

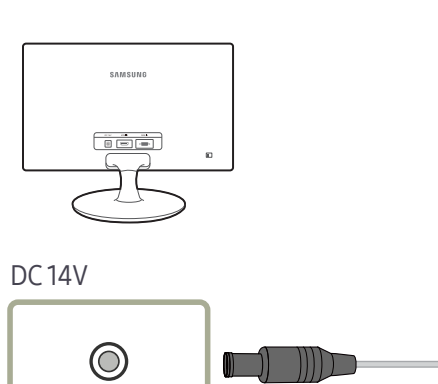

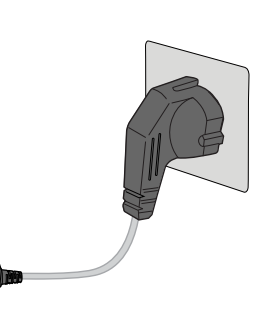

― A tensão de entrada muda automaticamente.

#### Ligação à alimentação com o transformador de corrente CA/CC amovível

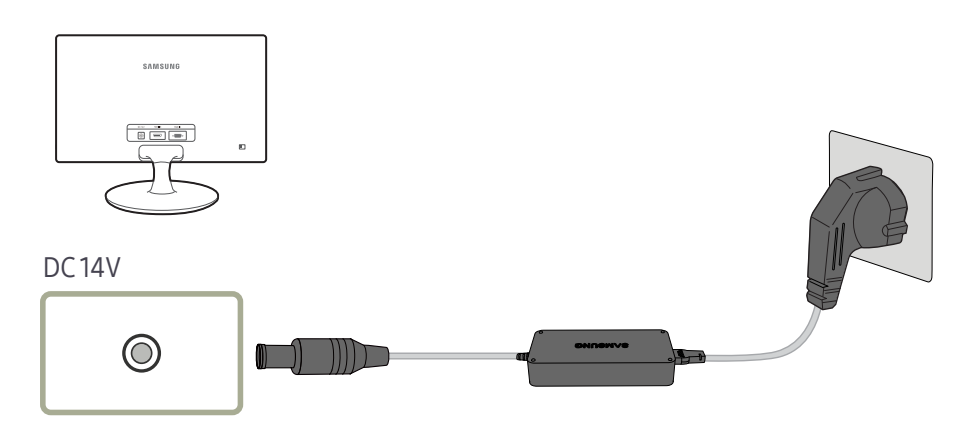

― A tensão de entrada muda automaticamente.

### <span id="page-16-0"></span>Postura correcta para utilizar o produto

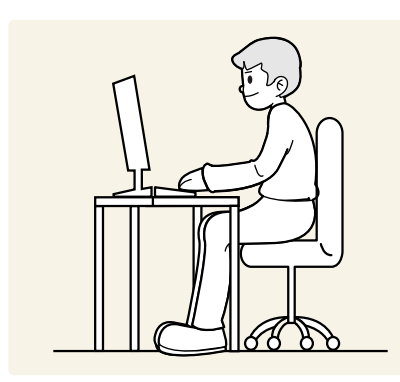

Mantenha uma postura correcta quando utiliza o produto:

- Endireite as costas.
- Ajuste o ângulo para que não existam reflexos de luz.
- Mantenha os antebraços perpendiculares à parte superior dos braços e nivelados com as costas das mãos.
- Mantenha os cotovelos num ângulo recto.
- Ajuste a altura do produto para poder manter os joelhos dobrados a 90 graus ou mais, os calcanhares no chão e os braços abaixo do coração.

## Instalação do controlador

- $-$  Pode definir a melhor resolução e frequência para este produto se instalar os controladores correspondentes para este produto.
- $^-$  Para instalar a versão mais recente do controlador do produto, transfira-a do Web site da Samsung Electronics em http://www.samsung.com.

# Definir a resolução óptima

Quando liga o produto pela primeira vez depois de o ter comprado, é apresentada uma mensagem informativa sobre a definição da resolução óptima.

#### Seleccione um idioma no produto e altere a resolução no seu PC para a definição optimizada.

- $-$  Se não seleccionar a resolução óptima, a mensagem é apresentada no máximo três vezes, durante um período específico, mesmo quando o produto é desligado e ligado novamente.
- ― Também pode seleccionar a resolução óptima no Painel de Controlo do PC.

# <span id="page-17-0"></span>Configuração do ecrã Capítulo 4

Configure as definições do ecrã, como o brilho. É fornecida uma descrição detalhada de cada função. Consulte o seu produto para mais informações.

― As funções disponíveis podem variar consoante o modelo do produto. Consulte o produto.

# Brilho

Ajuste o brilho geral da imagem. (Intervalo: 0~100)

Um valor mais elevado fará com que a imagem pareça mais clara.

 $^-$  Este menu não está disponível quando *SAMSUNG* Bright está no modo Contraste dinâm..

 $-$  Este menu não está disponível quando o **Poupança Eco Plus** está activado.

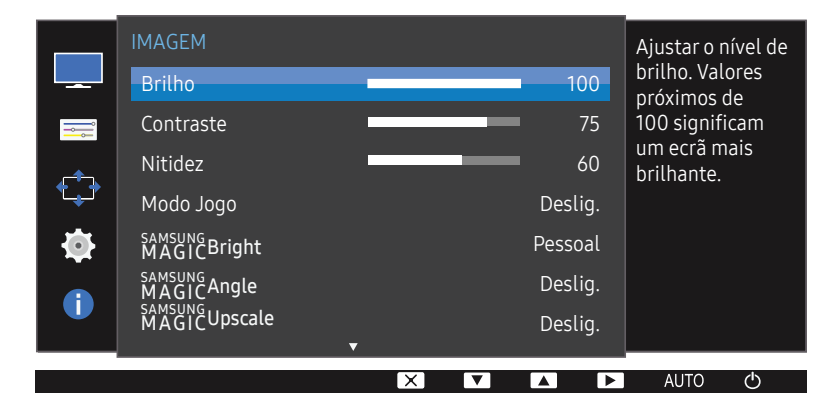

― A imagem apresentada pode ser diferente dependendo do modelo.

# **Contraste**

Ajuste o contraste entre os objectos e o fundo. (Intervalo: 0~100)

Um valor mais elevado irá aumentar o contraste para que o objecto pareça mais nítido.

- $^-$  Esta opção não está disponível quando o  $_{\rm MAGIC}^{\rm SAMSUR}$ Bright está no modo  $C$ inema ou  $C$ ontraste dinâm..
- ― Este menu não está disponível quando o Modo Jogo está activado.

## Nitidez

Torne o contorno dos objectos mais nítido ou desfocado. (Intervalo: 0~100) Um valor mais elevado tornará o contorno dos objectos mais nítido.

 $^-$  Esta opção não está disponível quando o  $_{\rm MAGI}^{\rm SAMS}$ Bright está no modo s in Cinema ou Contraste dinâm..

 $^-$  Este menu não está disponível quando  $_{\text{MAGIC}}^{\text{SAMSUNG}}$ Upscale está no modo Modo 1 ou Modo 2.

― Este menu não está disponível quando o Modo Jogo está activado.

### <span id="page-18-0"></span>Modo Jogo

Configure as definições do ecrã do produto para o modo de jogo.

Utilize esta função quando estiver a jogar num PC ou quando ligar uma consola, como uma PlayStation™ ou Xbox™.

― Quando o monitor se desliga, entra no modo de poupança de energia ou muda de fonte de entrada, o Modo Jogo passa a Deslig., mesmo que esteja definido como Ligado.

<sup>—</sup> Se quiser manter o **Modo Jogo** sempre ativado, selecione **Sempre Ligado**.

# SAMSUNG MAGIC Bright

Este menu proporciona uma óptima qualidade de imagem, adequada para o ambiente onde o produto será utilizado.

- $-$  Este menu não está disponível quando o **Poupança Eco Plus** está activado.
- ― Este menu não está disponível quando o Modo Jogo está activado.
- Este menu não está disponível quando o SAMSUNG **Angle** está activado.

Pode personalizar o brilho consoante as suas preferências.

#### No modo PC

- Pessoal: Personalize o contraste e o brilho conforme o necessário.
- Standard: Obtenha uma qualidade de imagem adequada para a edição de documentos ou para utilizar a Internet.
- Cinema: Obtenha o brilho e a nitidez de um televisor, adequados para desfrutar de conteúdo de vídeo e DVD.
- Contraste dinâm.: Obtenha um brilho equilibrado através do ajuste automático do contraste.

#### No modo AV

Se a entrada externa estiver ligada através de HDMI, e o Modo PC/AV estiver definido para AV, a opção SAMSUNG MAGICBright tem quatro definições de imagem automáticas (Dinâmico, Standard, Filme e Pessoal) que são predefinidas na fábrica. Pode activar Dinâmico, Standard, Filme ou Pessoal. Pode seleccionar Pessoal para voltar a chamar automaticamente as definições de imagem personalizadas.

- Dinâmico: Seleccione este modo para ver uma imagem mais nítida do que no modo Standard.
- Standard: Seleccione este modo quando a área circundante estiver iluminada. Este modo também permite ver imagens nítidas.
- Filme: Seleccione este modo quando a área circundante estiver escura. Este modo permite poupar energia e reduzir a fadiga ocular.
- Pessoal: Seleccione este modo quando quiser ajustar a imagem de acordo com as suas preferências.

# <span id="page-19-0"></span>SAMSUNG MAGIC Angle

O MAGIC**Angle** permite-lhe configurar as definições de modo a obter a melhor qualidade de imagem, conforme o seu ângulo de visualização.

 $-$  Este menu não está disponível quando  $_{\rm MAGIC}^{\rm SAMSWCG}$ Bright está no modo Cinema ou Contraste dinâm..

― Este menu não está disponível quando o Modo Jogo está activado.

Pode personalizar o ângulo consoante as suas preferências.

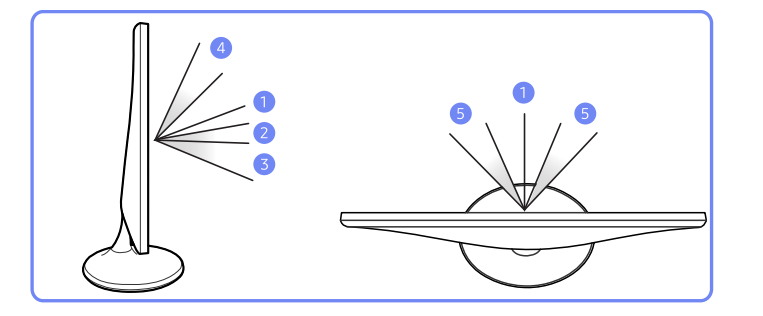

- **Deslig.**  $\bigcirc$ : seleccione esta opção para ver directamente à frente do produto.
- Modo1 Enc. p/trás 2 : seleccione esta opção para ver a partir de uma posição ligeiramente abaixo do produto.
- Modo2 Enc. p/trás  $\odot$ : seleccione esta opção para ver a partir de uma posição abaixo da posição do Modo1 Enc. p/trás.
- Modo De Pé  $\bullet$ : seleccione esta opção para ver a partir de uma posição superior ao produto.
- Modo De Lado 5 : seleccione esta opção para ver a partir de um dos lados do produto.
- Vista de grupo: seleccione esta opção, se houver mais do que uma pessoa a ver a partir das posições 1, 4 e 5.
- Pessoal: o Modo1 Enc. p/trás será aplicado por predefinição, se seleccionar a opção Pessoal.

## SAMSUNG MAGIC Upscale

A função <mark>MAGNEUpscale</mark> pode melhorar as camadas dos detalhes das imagens e a nitidez da imagem.

#### Esta função produz efeitos mais evidentes em imagens de baixa resolução.

- $-$  Este menu não está disponível quando  $_{\rm MAGIC}^{\rm MMSING}$ Bright está no modo Cinema ou Contraste dinâm..
- ― Este menu não está disponível quando o Modo Jogo está activado.
- Deslig. / Modo 1 / Modo 2
- ― Comparado com o Modo 1, Modo 2 produz um efeito maior.

### Formato Imagem

Altere o tamanho da imagem.

#### No modo PC

- Autom.: a imagem é apresentada conforme o formato da fonte de entrada.
- Wide: a imagem é apresentada no ecrã inteiro, independentemente do formato da fonte de entrada.

#### No modo AV

- 4:3: a imagem é apresentada no formato 4:3. Adequado para vídeos e emissões normais.
- 16:9: a imagem é apresentada no formato 16:9.
- Ajustar ao ecrã: a imagem é apresentada com o formato original, sem cortes.
- $-$  A função pode não ser suportada, dependendo das portas incluídas no produto.
- $-$  É possível alterar o tamanho do ecrã mediante as sequintes condições:
- ― Um dispositivo de saída digital está ligado através de um cabo HDMI.
- $-$  O sinal de entrada é 480p, 576p, 720p ou 1080p e o monitor pode apresentar imagem normalmente (nem todos os modelos podem suportar todos estes sinais.).
- ― Só pode definir esta opção quando a entrada externa é ligada através de HDMI e Modo PC/AV está definido para AV.

### <span id="page-20-0"></span>Nv.pr.HDMI

Se um leitor de DVD ou uma set-top box estiverem ligados ao produto através de uma ligação HDMI, pode haver uma perda na qualidade da imagem (perda de contraste/cor, nível de pretos, etc.), dependendo do dispositivo de entrada ligado. Nesse caso, pode utilizar a função Nv.pr.HDMI para ajustar a qualidade da imagem.

Se for este o caso, corrija a qualidade da imagem degradada utilizando o menu Nv.pr.HDMI.

― Esta função só está disponível no modo HDMI.

- Normal: Seleccione este modo se não houver perda na relação de contraste.
- Baixa: Seleccione este modo para reduzir o nível de pretos e aumentar o nível de brancos, se houver perda na relação de contraste.
- ― <sup>O</sup>Nv.pr.HDMI pode não ser compatível com alguns dos dispositivos fonte.
- $-$  A função Nv.pr. HDMI só é ativada com uma determinada resolução AV como, por exemplo, 720P e 1080P.

## Tempo de Resposta

Aumente a velocidade de resposta do painel, para que o vídeo pareça mais vívido e natural.

― Quando não está a ver um filme, é melhor definir o Tempo de Resposta como Padrão ou Mais rápida.

# Posição-H & Posição-V

Posição-H: Mova o ecrã para a esquerda ou para a direita.

#### Posição-V: Mova o ecrã para cima ou para baixo.

- ― Disponível apenas no modo Analógico.
- ― Este menu só está disponível quando Formato Imagem está definido como Ajustar ao ecrã no modo AV. Quando é recebido um sinal 480P, 576P, 720P ou 1080P no modo AV e o monitor pode apresentar imagem normalmente, seleccione **Ajustar ao ecrã** para ajustar a posição horizontal em 0-6 níveis.

## Grosseiro

#### Ajuste a frequência do ecrã.

― Disponível apenas no modo Analógico.

# Ajuste fino

Ajuste finamente o ecrã para obter uma imagem vívida.

― Disponível apenas no modo Analógico.

# <span id="page-21-0"></span>Configurar o matiz Capítulo 5

É fornecida uma descrição detalhada de cada função. Consulte o seu produto para mais informações. Ajuste o matiz do ecrã. Este menu não está disponível quando Mächebright está no modo Cinema ou Contraste dinâm . Este menu não está disponível quando o Modo Jogo está activado.

― As funções disponíveis podem variar consoante o modelo do produto. Consulte o produto.

## Vermelho

Ajusta o valor do vermelho na imagem. (Intervalo: 0~100) Um valor mais elevado aumenta a intensidade da cor.

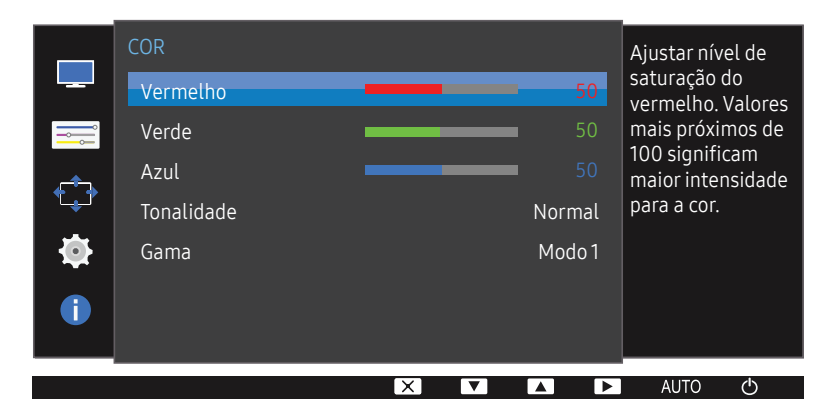

 $^-$  A imagem apresentada pode ser diferente dependendo do modelo.

### Verde

Ajusta o valor da cor verde na imagem. (Intervalo: 0~100) Um valor mais elevado aumenta a intensidade da cor.

### Azul

Ajusta o valor da cor azul na imagem. (Intervalo: 0~100) Um valor mais elevado aumenta a intensidade da cor.

### <span id="page-22-0"></span>Tonalidade

#### Ajuste a tonalidade geral da imagem.

- Este menu não está disponível quando o <mark>MAGICAngle</mark> está activado.
- $-$  Este menu não está disponível quando  $_{\rm MAGIC}^{\rm SAMSWCG}$ Bright está no modo Cinema ou Contraste dinâm..
- ― Este menu não está disponível quando o Modo Jogo está activado.
- Frio 2: define a temperatura da cor de forma a ficar mais fria do que Frio 1.
- Frio 1: define a temperatura da cor, de forma a ficar mais fria do que o modo Normal.
- Normal: apresenta a tonalidade padrão.
- Quente 1: defina a temperatura da cor, de forma a ficar mais quente do que o modo Normal.
- Quente 2: define a temperatura da cor de forma a ficar mais quente do que Quente 1.
- Pessoal: para personalizar a tonalidade.
- ― Se a entrada externa estiver ligada através de HDMI e Modo PC/AV estiver definido para AV, a opção Tonalidade tem quatro definições de temperatura de cor (Frio, Normal, Quente e Pessoal).

### Gama

#### Ajuste o intervalo intermédio de brilho (Gama) da imagem.

- $^{-}$  Este menu não está disponível quando o SAMSUNG Angle está activado.
- $^{-}$  Este menu não está disponível quando  $_{\rm MAGIC}^{\rm MMSING}$ Bright está no modo Cinema ou Contraste dinâm..
- ― Este menu não está disponível quando o Modo Jogo está activado.
- Modo 1 / Modo 2 / Modo 3

# <span id="page-23-0"></span>Redimensionar ou deslocar o ecrã Capítulo 6

É fornecida uma descrição detalhada de cada função. Consulte o seu produto para mais informações.

― As funções disponíveis podem variar consoante o modelo do produto. Consulte o produto.

### Idioma

#### Defina o idioma do menu.

― Uma alteração à definição de idioma apenas será aplicada ao menu digital.

― Não será aplicada a outras funções do seu PC.

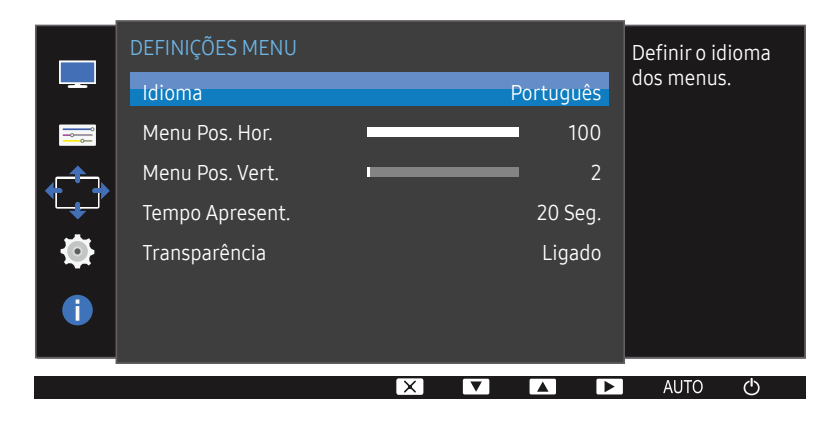

― A imagem apresentada pode ser diferente dependendo do modelo.

## Menu Pos. Hor. & Menu Pos. Vert.

Menu Pos. Hor.: Mova o menu para a esquerda ou para a direita. Menu Pos. Vert.: Mova o menu para cima ou para baixo.

## Tempo Apresent.

Configure o menu no ecrã (OSD) para desaparecer automaticamente se não for utilizado. O Tempo Apresent. pode ser utilizado para especificar o tempo após o qual pretende que o menu OSD desapareça.

# Transparência

Defina a transparência para as janelas do menu.

# <span id="page-24-0"></span>Configurar e reiniciar Capítulo 7

É fornecida uma descrição detalhada de cada função. Consulte o seu produto para mais informações.

 $-$  As funções disponíveis podem variar consoante o modelo do produto. Consulte o produto.

# Repor Todos

CONFIG. & REPOR Repor todas as  $\Box$ definições do Repor Todos produto para as Poupança Eco Plus Deslig. predefinições de H, fábrica. Tempor.dslg.  $\overrightarrow{C}$ Modo PC/AV ь  $\bullet$ Repetições Tecla Aceleração Detecção Origem Autom. Ô l VI  $\overline{\phantom{a}}$  $\overline{\phantom{1}}$ AUTO  $\langle$ <sup>1</sup>

Faça com que todas as definições do produto voltem às predefinições de fábrica.

― A imagem apresentada pode ser diferente dependendo do modelo.

# Poupança Eco Plus

Reduza o consumo de energia comparativamente ao consumo com o nível máximo de brilho.

- $^-$  Esta opção não está disponível quando o  $_{\rm MAGIC}^{\rm SAMSW6}$ Bright está no modo s in Contraste dinâm..
- ― Este menu não está disponível quando o Modo Jogo está activado.
- Deslig.: Desactiva a função Poupança Eco Plus.
- Autom.: o consumo de energia será reduzido automaticamente em cerca de 10% em relação à definição atual.

(o nível de redução do consumo de energia varia consoante o brilho do ecrã.)

- Baixa: Poupa até 25% de energia quando comparado com o nível máximo de brilho.
- Alta: Poupa até 50% de energia quando comparado com o nível máximo de brilho.

# Tempor.dslg.

Tempor.dslg.: Ative o modo Tempor.dslg..

Desligar Após: O temporizador pode ser definido num intervalo de 1 a 23 horas. O produto desliga-se automaticamente, depois do número de horas especificado.

Esta opção só está disponível quando Tempor.dslg. está definido como Ligado.

25

<sup>.&</sup>lt;br>Em algumas regiões, os produtos no mercado têm a opção **Tempor.dslg.** configurada para ativar automaticamente 4 horas depois de o produto ser ligado. Isto acontece em consequência da conformidade com os regulamentos do fornecimento de energia. Se não pretender que o temporizador seja activado, aceda a MENU  $\rightarrow$  CONFIG. & REPOR e defina Tempor.dslg. como Deslig..

## <span id="page-25-0"></span>Modo PC/AV

Defina Modo PC/AV como AV. As dimensões da imagem serão aumentadas.

Esta opção é útil quando está a ver um filme.

- Defina como "PC" quando ligado a um PC.
- Defina como "AV" quando ligado a um dispositivo AV.
- ― Esta função não suporta o modo Analógico.
- ― Fornecido apenas para modelos panorâmicos, tais como 16:9 ou 16:10.
- ― Se o monitor (quando definido para HDMI) estiver no modo de poupança de energia ou estiver a apresentar a mensagem Verif. cabo de sinal, carregue no botão MENU para apresentar o Menu digital (On Screen Display – OSD). Pode seleccionar PC ou AV.

# Repetições Tecla

Controle a velocidade de resposta quando carrega num botão.

Pode seleccionar Aceleração, 1 seg. ou 2 seg.. Se seleccionar Sem Repetição, os comandos só responderão uma vez quando os botões forem premidos.

# Detecção Origem

Selecione o método Autom. ou Manual para o reconhecimento do sinal de entrada.

# INFORMAÇÃO

Veja a fonte de entrada, a frequência e a resolução actuais.

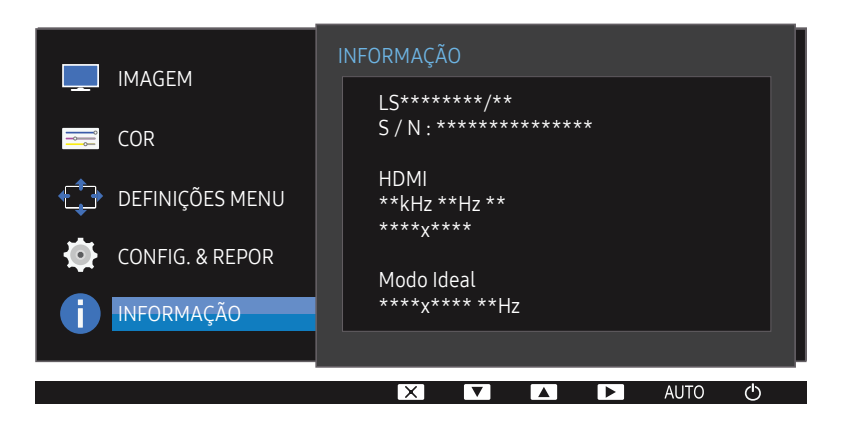

― A imagem apresentada pode ser diferente dependendo do modelo.

# <span id="page-26-0"></span>Instalar o software Capítulo 8

# Easy Setting Box

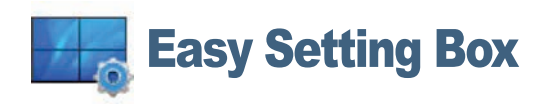

O Easy Setting Box permite aos utilizadores dividir o monitor em várias secções.

Para instalar a versão mais recente de Easy Setting Box, transfira-a do Web site da Samsung Electronics em http://www.samsung.com.

 $-$  O software pode não funcionar correctamente se não reiniciar o computador após a instalação.

― O ícone do Easy Setting Box pode não aparecer consoante o sistema do computador e as especificações do produto.

― Se o ícone de atalho não aparecer, prima a tecla F5.

#### Restrições e problemas com a instalação

A instalação do Easy Setting Box pode ser afectada pela placa gráfica, pela placa-mãe e pelo ambiente de rede.

#### Requisitos do Sistema

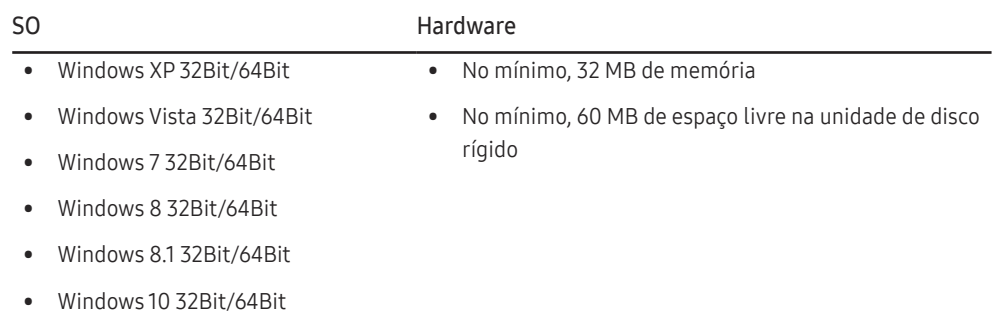

# <span id="page-27-0"></span>Guia de resolução de problemas Capítulo 9

### Requisitos a observar antes de contactar o Centro de Assistência ao Cliente Samsung

― Antes de ligar para o centro de atendimento ao cliente da Samsung, teste o seu produto da seguinte forma. Se o problema continuar, contacte o centro de atendimento ao cliente da Samsung.

### Testar o produto

Verifique se o produto está a funcionar normalmente utilizando a função de teste do produto.

Se o ecrã for desligado e o indicador de alimentação piscar, mesmo que o produto esteja correctamente ligado a um PC, efectue um teste de autodiagnóstico.

- Desligue o PC e o produto.
- 2 Desligue o cabo do produto.
- 3 Para ligar o produto.
- 4 Se a mensagem Verif. cabo de sinal aparecer, é porque o produto está a funcionar normalmente.

-<br>Se o ecrã continuar em branco, verifique o sistema do PC, o controlador de vídeo e o cabo.

### Verificar a resolução e a frequência

Caso o modo utilizado exceda a resolução suportada (consulte [Tabela dos modos de sinal padrão](#page-31-1)), a mensagem Modo não otimizado é apresentada durante um curto período.

 $-$  A resolução de visualização pode variar consoante os cabos e as definições do sistema do computador.

### Verifique o seguinte.

#### Problema de instalação (modo PC)

O ecrã está continuamente a ligar e a desligar.

Verifique se o cabo está correctamente ligado ao produto e ao PC e se os conectores estão firmemente encaixados.

Quando um cabo HDMI ou HDMI-DVI está ligado ao produto e ao PC, são apresentados espaços em branco em todos os quatro lados do ecrã.

Os espaços em branco existentes no ecrã não estão relacionados com o produto.

Os espaços em branco no ecrã são provocados pelo PC ou pela placa gráfica. Para resolver o problema, ajuste o tamanho do ecrã nas definições HDMI ou DVI da placa gráfica.

Se o menu de definições da placa gráfica não tiver uma opção para ajustar o tamanho do ecrã, actualize o controlador da placa gráfica para a versão mais recente.

(Contacte o fabricante da placa gráfica ou do computador para saber como ajustar as definições do ecrã.)

#### Problema do ecrã

O LED de alimentação está desligado. O ecrã não liga.

Verifique se o cabo de alimentação está correctamente ligado.

A mensagem Verif. cabo de sinal é apresentada.

Verifique se o cabo está correctamente ligado ao produto.

Verifique se o dispositivo ligado ao produto está ligado.

#### A mensagem Modo não otimizado é exibida.

Esta mensagem é apresentada quando o sinal da placa gráfica excede a resolução ou a frequência máxima do produto.

Altere a resolução e a frequência máximas para que se adeqúem ao desempenho do produto, consultando a Tabela dos modos de sinal padrão (Pág[.32\)](#page-31-1).

#### As imagens do ecrã parecem distorcidas.

Verifique a ligação do cabo ao produto.

#### O ecrã não está nítido. O ecrã está desfocado.

#### Ajuste Grosseiro e Ajuste fino.

Remova todos os acessórios (cabo de extensão de vídeo, etc.) e tente novamente.

Defina a resolução e a frequência para o nível recomendado.

#### O ecrã parece instável e treme. Existem sombras ou imagens fantasma no ecrã.

Verifique se a resolução e a frequência do PC estão dentro do intervalo de resolução e frequência compatível com o produto. Em seguida, se necessário, altere as definições, consultando a Tabela de modos de sinal padrão (Pág.[32\)](#page-31-1) deste manual e o menu INFORMAÇÃO no produto.

O ecrã é demasiado claro. O ecrã é demasiado escuro.

Ajuste Brilho e Contraste.

A cor do ecrã é inconsistente.

Altere as definições de COR.

As cores do ecrã têm uma sombra e estão distorcidas.

Altere as definições de COR.

O branco não parece realmente branco.

Altere as definições de COR.

Não existe imagem no ecrã e o LED de alimentação pisca a cada 0,5 a 1 segundo.

O produto está no modo de poupança de energia.

Carregue em qualquer tecla do teclado ou mova o rato para voltar ao ecrã anterior.

#### O texto está desfocado.

Se estiver a utilizar um sistema operativo Windows (por exemplo, Windows 7, Windows 8, Windows 8.1 ou Windows 10): Vá a Painel de Controlo  $\rightarrow$  Tipos de Letra  $\rightarrow$  Ajustar texto ClearType e altere para Activar ClearType.

#### A reprodução de vídeo é instável.

A reprodução de ficheiros de vídeo grandes com alta definição pode ser instável. Tal pode dever-se ao facto de o leitor de vídeo não estar otimizado para os recursos do computador.

Tente reproduzir o ficheiro noutro leitor de vídeo.

#### Problema do dispositivo de entrada

#### Ouve-se um sinal sonoro quando o meu PC está a arrancar.

Se ouvir um sinal sonoro durante o arranque do PC, contacte a respectiva assistência técnica.

― Consoante o ângulo de visão do utilizador, as luzes LED podem ser visíveis na estrutura do produto. A luz é inofensiva e não afeta as funções nem o desempenho do produto. O produto é seguro.

### <span id="page-29-0"></span>Perguntas & respostas

― Para mais instruções sobre o ajuste, consulte o manual do utilizador do PC ou da placa gráfica.

#### Como posso alterar a frequência?

Defina a frequência na sua placa gráfica.

- Windows XP: Seleccione Painel de Controlo  $\rightarrow$  Aspecto e Temas  $\rightarrow$  Visualização  $\rightarrow$  Definições  $\rightarrow$  Avancadas  $\rightarrow$  Monitor e aiuste a Frequência de actualização em Definições do monitor.
- Windows ME/2000: Aceda a Painel de controlo  $\rightarrow$  Ecrã  $\rightarrow$  Definições  $\rightarrow$  Avançadas  $\rightarrow$  Monitor, e ajuste a opção Frequência de actualização do ecrã na opção Definições do monitor.
- Windows Vista: Aceda a Painel de controlo  $\rightarrow$  Aspecto e Personalização  $\rightarrow$  Personalização  $\rightarrow$  Definições de monitor  $\rightarrow$  Definições avançadas  $\rightarrow$  Monitor, e ajuste a opção Taxa de actualização do ecrã na opção Definições do monitor.
- Windows 7: Seleccione Painel de Controlo  $\rightarrow$  Aspecto e Personalização  $\rightarrow$  Visualização  $\rightarrow$  Resolução de Ecrã  $\rightarrow$  Definições avançadas  $\rightarrow$  Monitor e ajuste a Frequência de actualização em Definições do monitor.
- Windows 8(Windows 8.1): Seleccione Definições  $\rightarrow$  Painel de Controlo  $\rightarrow$  Aspecto e Personalização  $\rightarrow$  Visualização  $\rightarrow$  Resolução de Ecrã  $\rightarrow$  Definições avançadas  $\rightarrow$  Monitor e ajuste a Taxa de actualização do ecrã em Definições do monitor.
- Windows 10: Selecione Definições  $\rightarrow$  Sistema  $\rightarrow$  Visualização  $\rightarrow$  Definições avançadas do ecrã  $\rightarrow$  Apresentar propriedades do adaptador  $\rightarrow$  Monitor e ajuste a Taxa de atualização do ecrã em Definições do monitor.

#### Como posso alterar a resolução?

- Windows XP: aceda a Painel de controlo  $\rightarrow$  Aspecto e temas  $\rightarrow$  Ecrã  $\rightarrow$  Definições e ajuste a resolução.
- Windows ME/2000: aceda a Painel de controlo  $\rightarrow$  Ecrã  $\rightarrow$  Definições e ajuste a resolução.
- Windows Vista: aceda a Painel de controlo  $\rightarrow$  Aspecto e Personalização  $\rightarrow$  Personalização  $\rightarrow$  Definições de Visualização e ajuste a resolução.
- Windows 7: aceda a Painel de controlo  $\rightarrow$  Aspecto e Personalização  $\rightarrow$  Visualização  $\rightarrow$  Aiustar a resolução e ajuste a resolução.
- Windows 8(Windows 8.1): aceda a Definições  $\rightarrow$  Painel de controlo  $\rightarrow$  Aspecto e Personalização  $\rightarrow$  Visualização  $\rightarrow$  Ajustar a resolução e ajuste a resolução.
- Windows 10: Selecione Definições  $\rightarrow$  Sistema  $\rightarrow$  Visualização  $\rightarrow$  Definições avançadas do ecrã e ajuste a resolução.

#### Como posso definir o modo de poupança de energia?

- · Windows XP: Defina o modo de poupança de energia em Painel de controlo → Aspecto e temas → Ecrã → Definições de Protecção de Ecrã → Opções de Energia ou no programa de configuração do BIOS no PC.
- Windows ME/2000: Defina o modo de poupança de energia em Painel de controlo  $\rightarrow$  Ecrã  $\rightarrow$  Definições de Protecção de Ecrã  $\rightarrow$  Opções de energia ou no programa de configuração do BIOS no PC.
- Windows Vista: Defina o modo de poupança de energia em Painel de Controlo  $\rightarrow$  Aspecto e Personalização  $\rightarrow$  Personalizar  $\rightarrow$  Definições de Protecção de Ecrã  $\rightarrow$  Opções de Energia ou no programa de configuração do BIOS no PC.
- Windows 7: Defina o modo de poupança de energia em Painel de Controlo  $\rightarrow$  Aspecto e Personalização  $\rightarrow$  Personalizar  $\rightarrow$  Definições de Protecção de Ecrã  $\rightarrow$  Opções de Energia ou no programa de configuração do BIOS no PC.
- Windows 8(Windows 8.1): Defina o modo de poupança de energia em Definições  $\rightarrow$  Painel de Controlo  $\rightarrow$  Aspeto e Personalização  $\rightarrow$  Personalizar  $\rightarrow$  Definições de Proteção de Ecrã  $\rightarrow$  Opção de Energia ou no programa de configuração do BIOS no PC.
- Windows 10: Defina o modo de poupança de energia em Definições  $\rightarrow$  Personalização  $\rightarrow$  Ecrã de bloqueio  $\rightarrow$  Definições de tempo limite do ecrã  $\rightarrow$  Energia e suspensão ou no programa de configuração do BIOS no PC.

# <span id="page-30-0"></span>Características técnicas Capítulo 10

### Geral

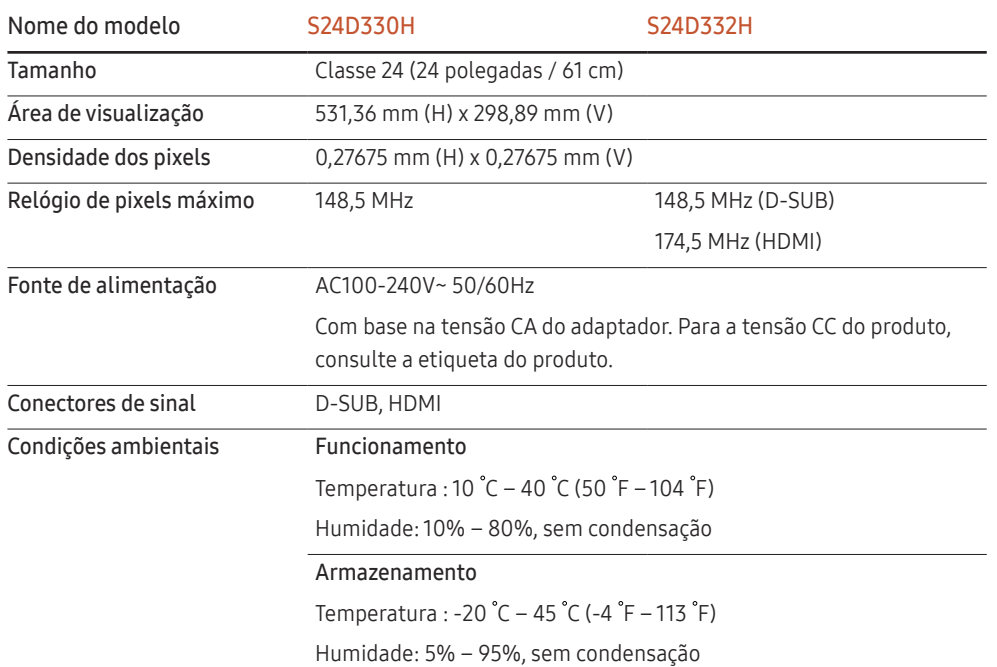

#### ― Plug & Play

Este monitor pode ser instalado e utilizado em qualquer sistema compatível com Plug & Play. A troca de dados bidireccional entre o monitor e o sistema do PC optimiza as definições do monitor. A instalação do monitor é executada automaticamente. No entanto, pode personalizar as definições de instalação, caso pretenda.

― Pontos do painel (Pixels)

Devido à natureza do fabrico deste produto, cerca de 1 pixel em cada milhão (1 ppm) pode ser mais claro ou mais escuro no painel LCD. Isto não afecta o desempenho do produto.

 $-$  As características técnicas acima estão sujeitas a alterações sem aviso prévio de forma a melhorar a qualidade.

― Este dispositivo é um aparelho digital de Classe B

― Para obter mais informações sobre as especificações do dispositivo, visite o website da Samsung Electronics.

## <span id="page-31-1"></span><span id="page-31-0"></span>Tabela dos modos de sinal padrão

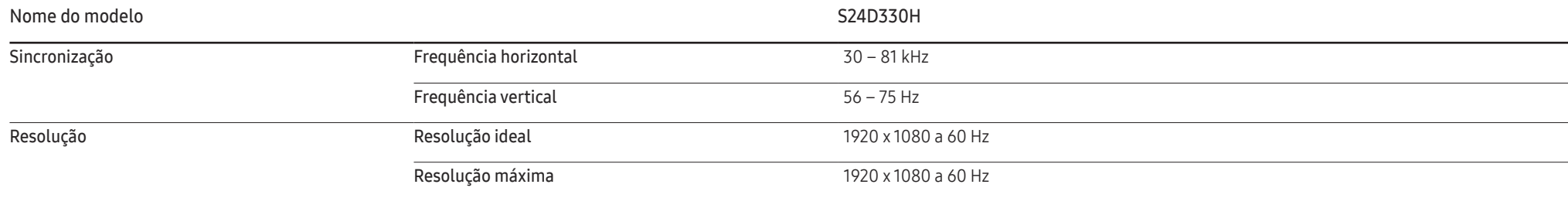

Se o seu PC transmitir um sinal num dos seguintes modos de sinal padrão, o ecrã será automaticamente ajustado. Se o sinal transmitido pelo PC não pertencer aos modos de sinal padrão, o ecrã pode ficar em branco com o LED de alimentação ligado. Neste caso, altere as definições de acordo com a tabela seguinte consultando o manual do utilizador da placa gráfica.

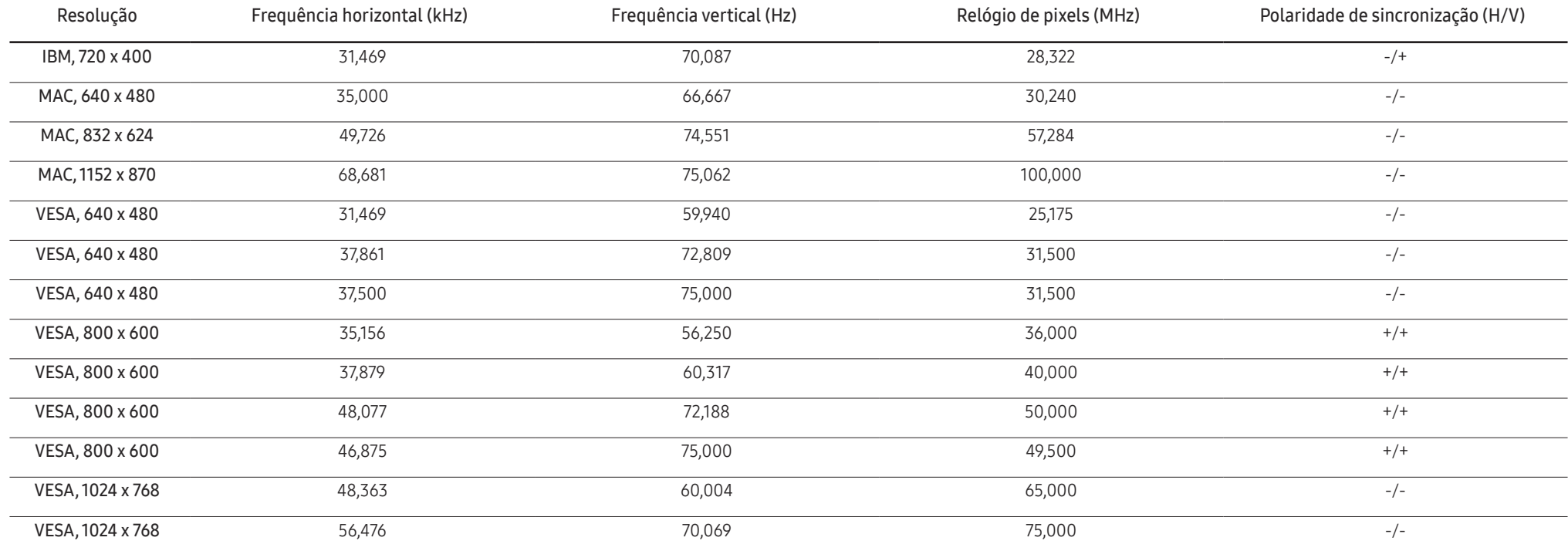

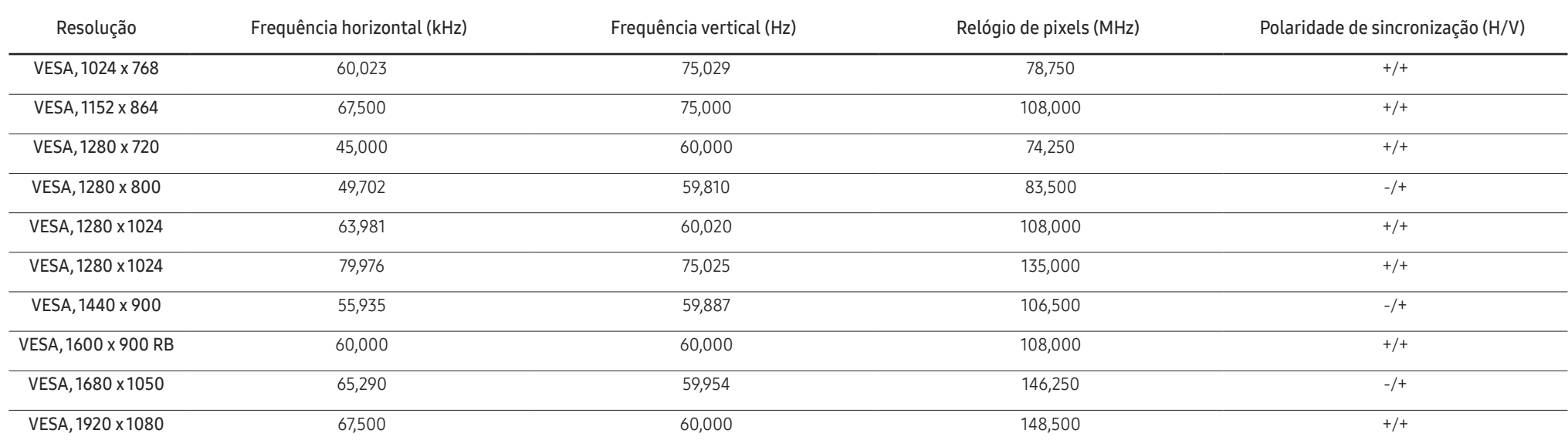

― Frequência horizontal

O tempo necessário para percorrer uma linha da esquerda para a direita do ecrã tem o nome de ciclo horizontal. O número inverso de um ciclo horizontal tem o nome de frequência horizontal. A frequência horizontal é medida em kHz.

― Frequência vertical

A repetição da mesma imagem dezenas de vezes por segundo permite-lhe ver imagens naturais. À frequência de repetição dá-se o nome de "frequência vertical" ou "taxa de actualização" e é indicada em Hz.

― Devido à natureza do painel, é possível definir este produto para apenas uma resolução para cada tamanho de ecrã de forma a obter a melhor qualidade de imagem. Se utilizar uma resolução que não seja a especificada poderá limitar a qualidade da imagem. Para evitar esta situação, recomenda-se que seleccione a resolução ideal especificada para o seu produto.

― Verifique a frequência quando trocar um monitor CDT (ligado a um PC) por um monitor LCD. Se o monitor LCD não suportar 85 Hz, altere a frequência vertical para 60 Hz utilizando o monitor CDT antes de trocá-lo pelo monitor LCD.

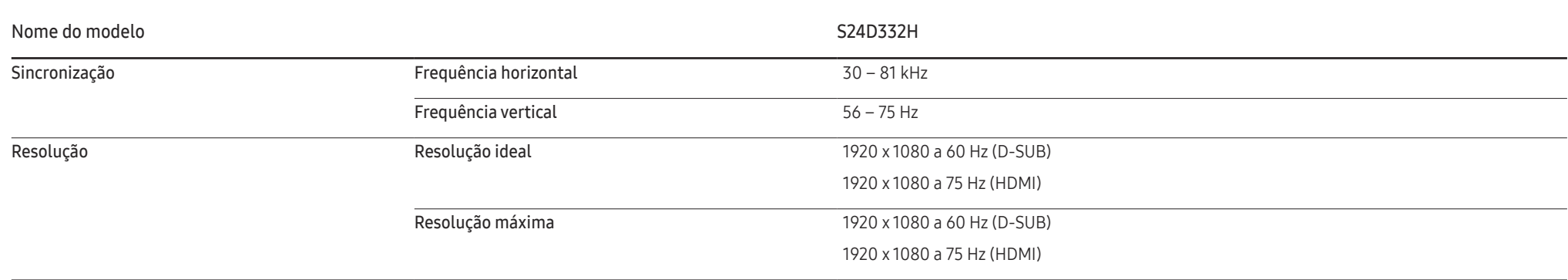

Se o seu PC transmitir um sinal num dos seguintes modos de sinal padrão, o ecrã será automaticamente ajustado. Se o sinal transmitido pelo PC não pertencer aos modos de sinal padrão, o ecrã pode ficar em branco com o LED de alimentação ligado. Neste caso, altere as definições de acordo com a tabela seguinte consultando o manual do utilizador da placa gráfica.

D-SUB

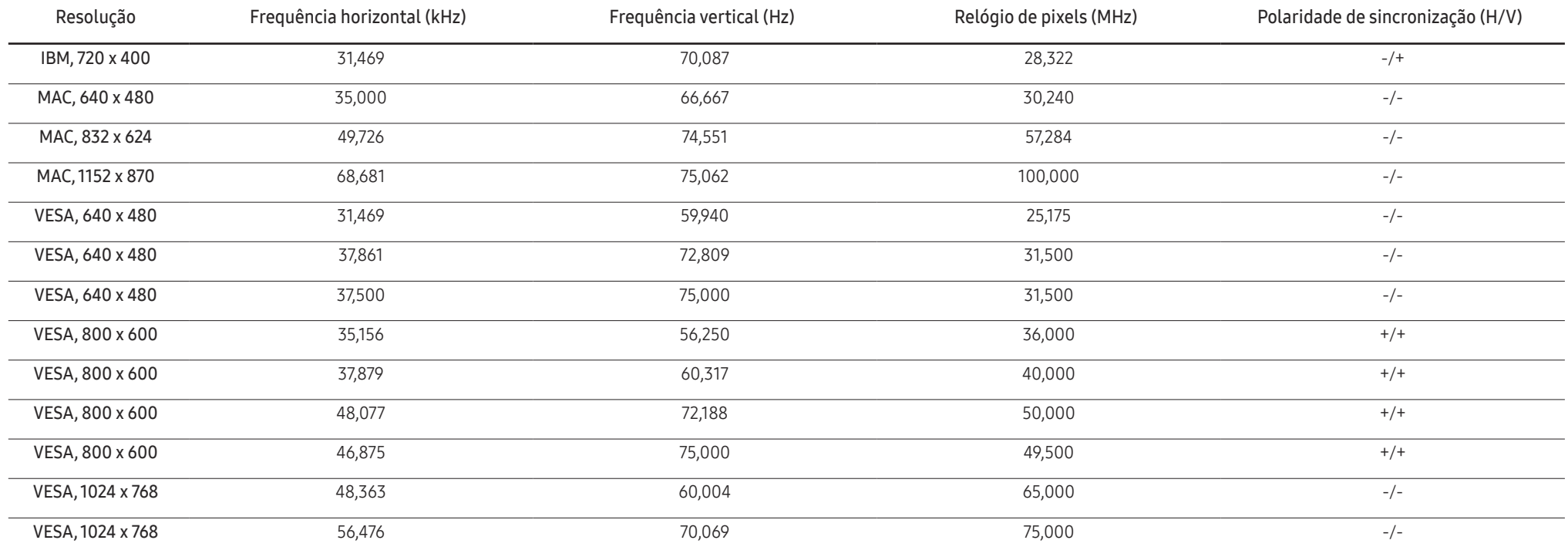

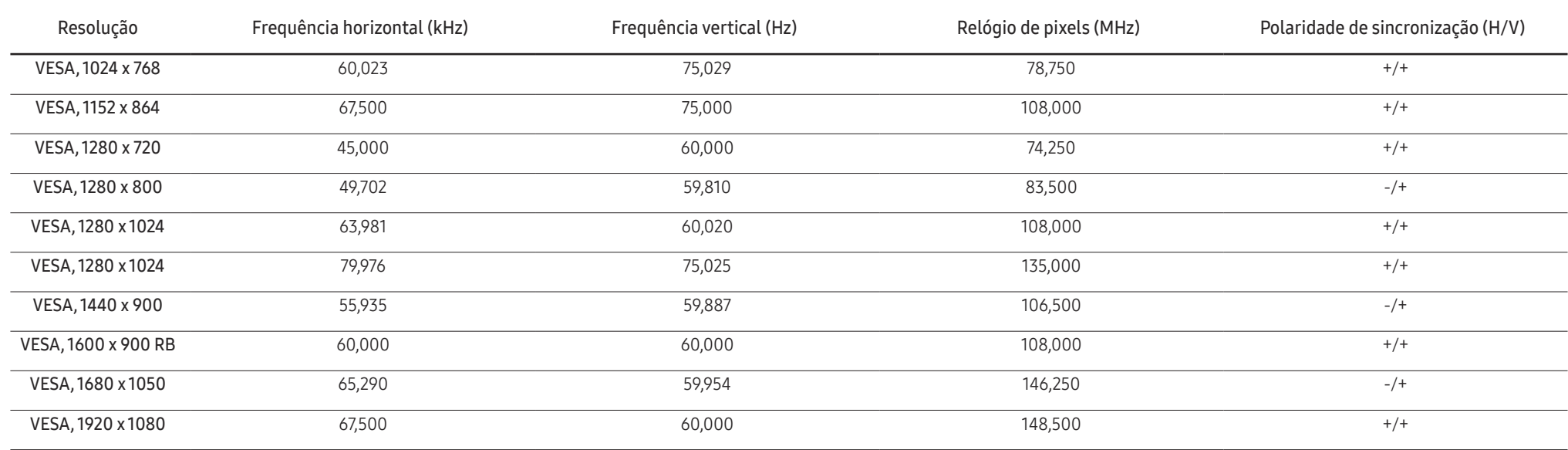

HDMI

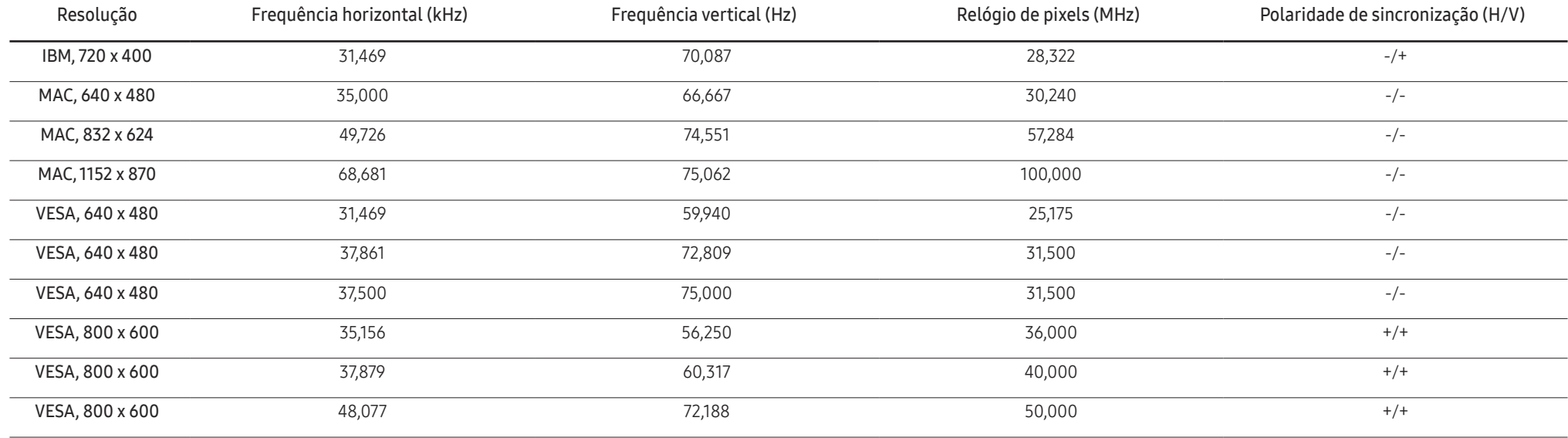

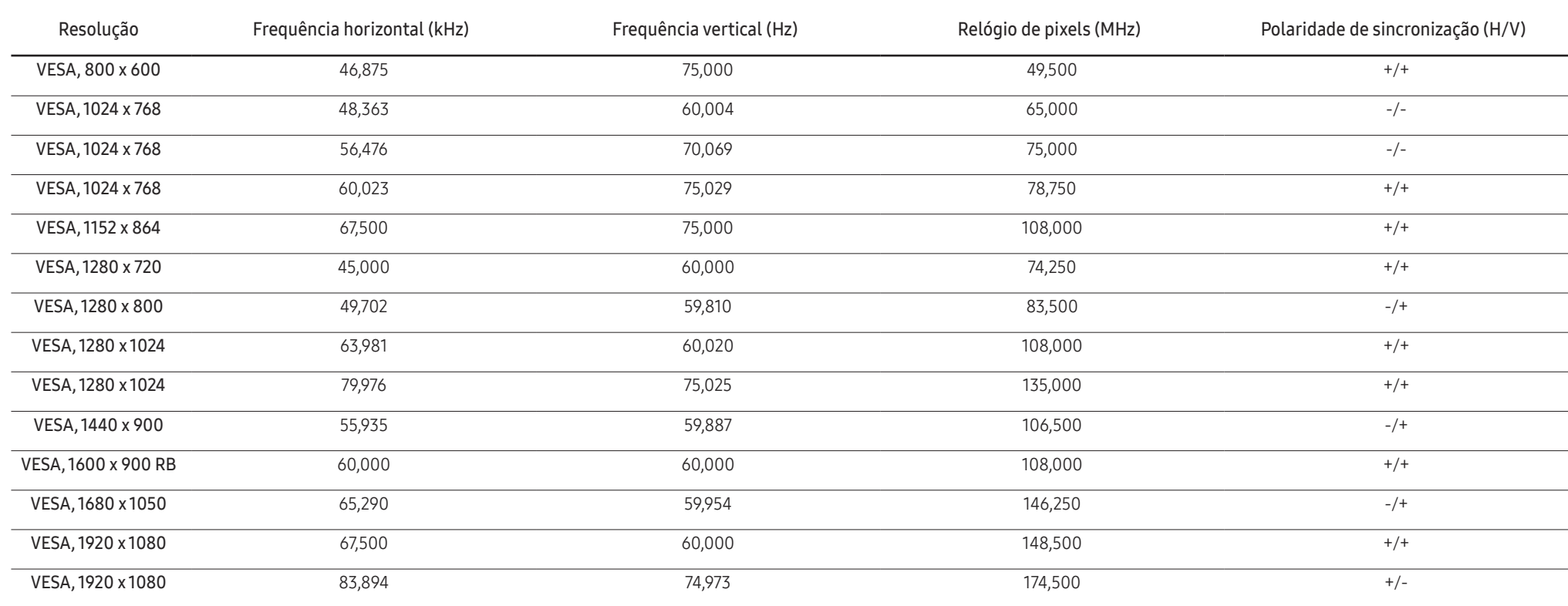

― Frequência horizontal

O tempo necessário para percorrer uma linha da esquerda para a direita do ecrã tem o nome de ciclo horizontal. O número inverso de um ciclo horizontal tem o nome de frequência horizontal. A frequência horizontal é medida em kHz.

― Frequência vertical

A repetição da mesma imagem dezenas de vezes por segundo permite-lhe ver imagens naturais. À frequência de repetição dá-se o nome de "frequência vertical" ou "taxa de actualização" e é indicada em Hz.

― Devido à natureza do painel, é possível definir este produto para apenas uma resolução para cada tamanho de ecrã de forma a obter a melhor qualidade de imagem. Se utilizar uma resolução que não seja a especificada poderá limitar a qualidade da imagem. Para evitar esta situação, recomenda-se que seleccione a resolução ideal especificada para o seu produto.

― Verifique a frequência quando trocar um monitor CDT (ligado a um PC) por um monitor LCD. Se o monitor LCD não suportar 85 Hz, altere a frequência vertical para 60 Hz utilizando o monitor CDT antes de trocá-lo pelo monitor LCD

# <span id="page-36-0"></span>Anexo Capítulo 11

# Responsabilidade pelo Serviço Pago (custo para os clientes)

― Quando o serviço é solicitado, apesar da garantia, poderemos cobrar-lhe pela deslocação de um técnico de assistência nos seguintes casos.

### Não é um defeito do produto

Limpeza, ajuste, explicação, reinstalação do produto, etc.

- Se um técnico de assistência der instruções sobre como utilizar o produto ou apenas ajustar as opções sem desmontar o produto.
- Se o defeito for provocado por factores ambientais exteriores (Internet, antena, sinal do cabo, etc.)
- Se um produto for reinstalado ou forem ligados dispositivos adicionais após a instalação do produto pela primeira vez.
- Se um produto for reinstalado por motivos de deslocação para um local diferente ou para outra casa.
- Se o cliente solicitar instruções de utilização devido a um produto de outra empresa.
- Se o cliente solicitar instruções para utilizar a rede ou um produto de outra empresa.
- Se o cliente solicitar a instalação e a configuração de software do produto.
- Se o técnico de assistência remover/limpar pó ou objectos estranhos do interior do produto.
- Se o cliente solicitar uma instalação adicional depois de comprar um produto por telefone ou online.

### Danos do produto provocados pelo cliente

Danos no produto provocados pela má utilização ou reparação errada do cliente. Se os danos no produto foram provocados por:

- Impacto externo ou queda.
- Utilização de acessórios ou produto vendido em separado, não especificado pela Samsung.
- Reparação por alguém que não um engenheiro de uma empresa de assistência contratada ou parceira da Samsung Electronics Co., Ltd.
- Remodelação ou reparação do produto por parte do cliente.
- Utilização com a tensão incorrecta ou com ligações eléctricas não autorizadas.
- Incumprimento dos avisos "Cuidado" do Manual do utilizador.

#### Outros

- Se o produto falhar devido a catástrofe natural. (trovoada, incêndio, terramoto, cheias, etc.)
- Se os consumíveis estiverem gastos. (bateria, toner, luzes fluorescentes, cabeça, vibrador, luz, filtro, fita, etc.)
- -<br>Se o cliente solicitar um servico no caso de o produto não apresentar defeitos, poderá ser cobrada uma taxa de assistência. Leia o Manual do utilizador primeiro.